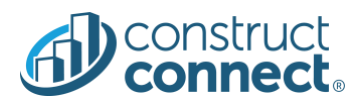

# **RELEASE NOTES**

Version 2020.20.0

Oct 20, 2020

# **INTRODUCTION**

This document describes the features included in version 2020.20.0 release of the ConstructConnect Platform.

# <span id="page-0-0"></span>CONSTRUCTCONNECT PLATFORM

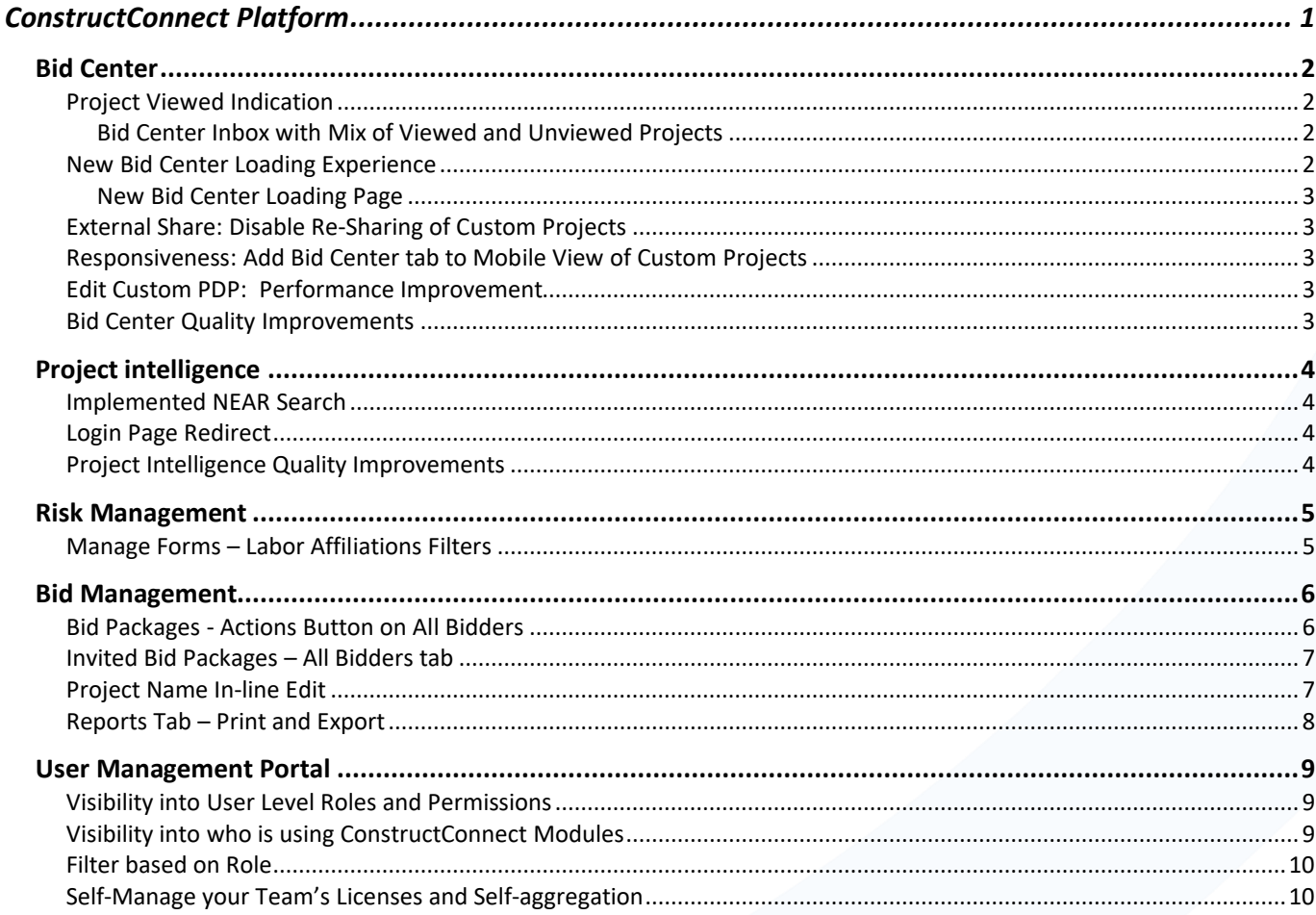

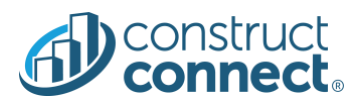

# <span id="page-1-0"></span>BID CENTER

## <span id="page-1-1"></span>Project Viewed Indication

- Unopened projects, links you haven't opened yet, will now appear in bold font in Bid Center.
	- o **Value:** You will easily know if you have projects that you haven't viewed yet
	- o **Value:** Project Viewed Indication is synced across the ConstructConnect site so you'll see the same Project Viewed Indication in Bid Center Grid and Calendar, Watch List, and Search

## <span id="page-1-2"></span>*Bid Center Inbox with Mix of Viewed and Unviewed Projects*

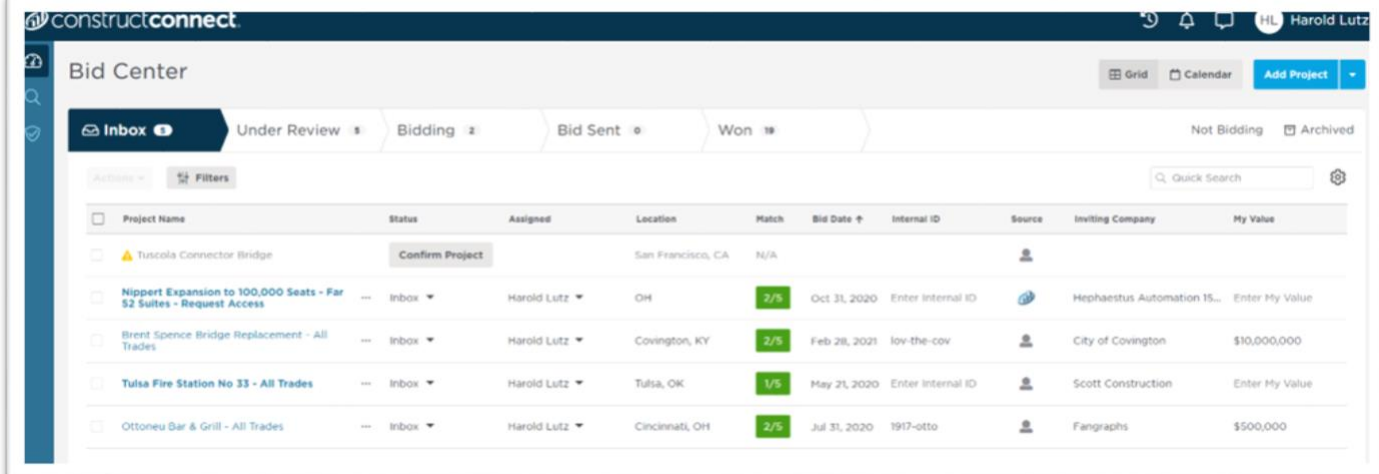

# <span id="page-1-3"></span>New Bid Center Loading Experience

- While loading you'll see tips that will help you get the most out of your Bid Center experience.
	- o **Value:** Learn more about what Bid Center can do you for you!

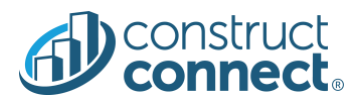

# <span id="page-2-0"></span>*New Bid Center Loading Page*

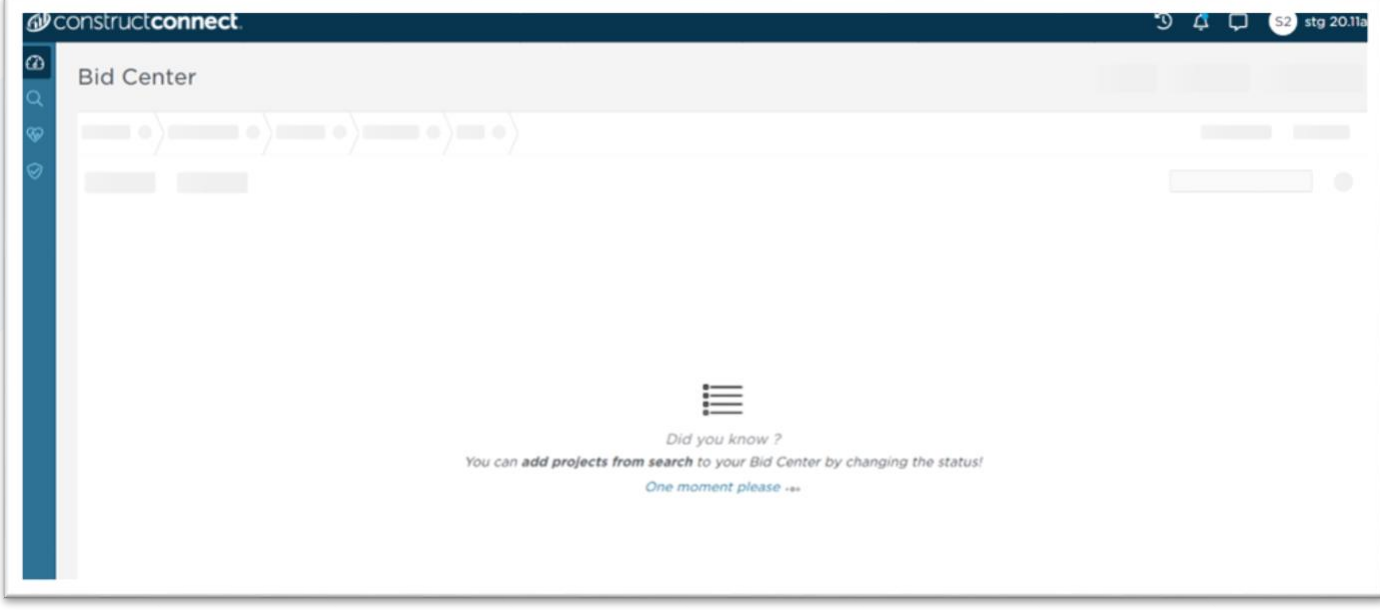

# <span id="page-2-1"></span>External Share: Disable Re-Sharing of Custom Projects

• **Value**: You can now fully control who can see the projects you create

# <span id="page-2-2"></span>Responsiveness: Add Bid Center tab to Mobile View of Custom Projects

• **Value**: You can now comfortably view and edit Bid Center related fields of custom PDP on tablet and mobile devices

# <span id="page-2-3"></span>Edit Custom PDP: Performance Improvement

- When user is editing Custom Project Details Page (PDP) the system will now collect all the changes made within the last 3 seconds and then will update the record with this batch of changes.
	- o **Value**: You can now make quick edits to custom PDP without a risk of system not catching up with you

# <span id="page-2-4"></span>Bid Center Quality Improvements

- External Share Template for Custom Projects now has the same fields as Curated template
- Custom PDP: now system will collect the batch of PDP changes within 3 seconds to solve a few performance related issue
- Custom PDP: Buttons of Documents section are not overlapping anymore at mobile resolutions
- Custom PDP: adding and editing Events doesn't display duplicates anymore
- Custom PDP: multiple UI issues related to responsiveness have been addressed
- ITB PDP: Bid Date time zone now matches Bid Date time zones set by GC for sent ITB projects
- Calendar View: several typos are corrected on Filters panel

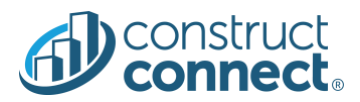

## <span id="page-3-0"></span>PROJECT INTELLIGENCE

## <span id="page-3-1"></span>Implemented NEAR Search

- **Value:** You can use NEAR as a keyword in your search strings to find search terms that are close to other. o **Note: Document highlighting for NEAR search has NOT been implemented.**
- **Value:** Allows you to refine your searches and get more specific results.

#### <span id="page-3-2"></span>Login Page Redirect

- **Value:** Users are taken directly to the login page and don't have to click on the Log In Button on the splash page to get to the login page.
- **Value:** This reduces friction and makes for a better login experience.

## <span id="page-3-3"></span>Project Intelligence Quality Improvements

- The full project title displays on the filter panel in smaller screen sizes.
- Hide shows up when the Actions menu is opened and functions properly.
- The Document Viewer button displays properly on the Project Detail Page in smaller screen sizes.
- Projects with tasks only appear on one task tab after being watched.
- Task tabs with no projects in them display with proper padding on smaller screen sizes.
- Bid Bond Performance and Set Aside data are now populating on the Project Detail Page.
- Filters are retained on project and company watch list when switching between Project Detail Page and watch list or search results.
- Search context remains after saving a search tag or other saved searches.
- Users can search for the keyword "non-accessible" and receive accurate results.
- If returning to Bid Center Grid using Back button in the browser, you will no longer experience another load of Bid Center.
- When changing Assigned field in Project Detail Page and clicking Back to Bid Center or Back in your browser you will now see the change reflected in the Bid Center.

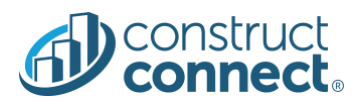

# <span id="page-4-0"></span>RISK MANAGEMENT

<span id="page-4-1"></span>Manage Forms – Labor Affiliations Filters

• These filters are new to Risk Management

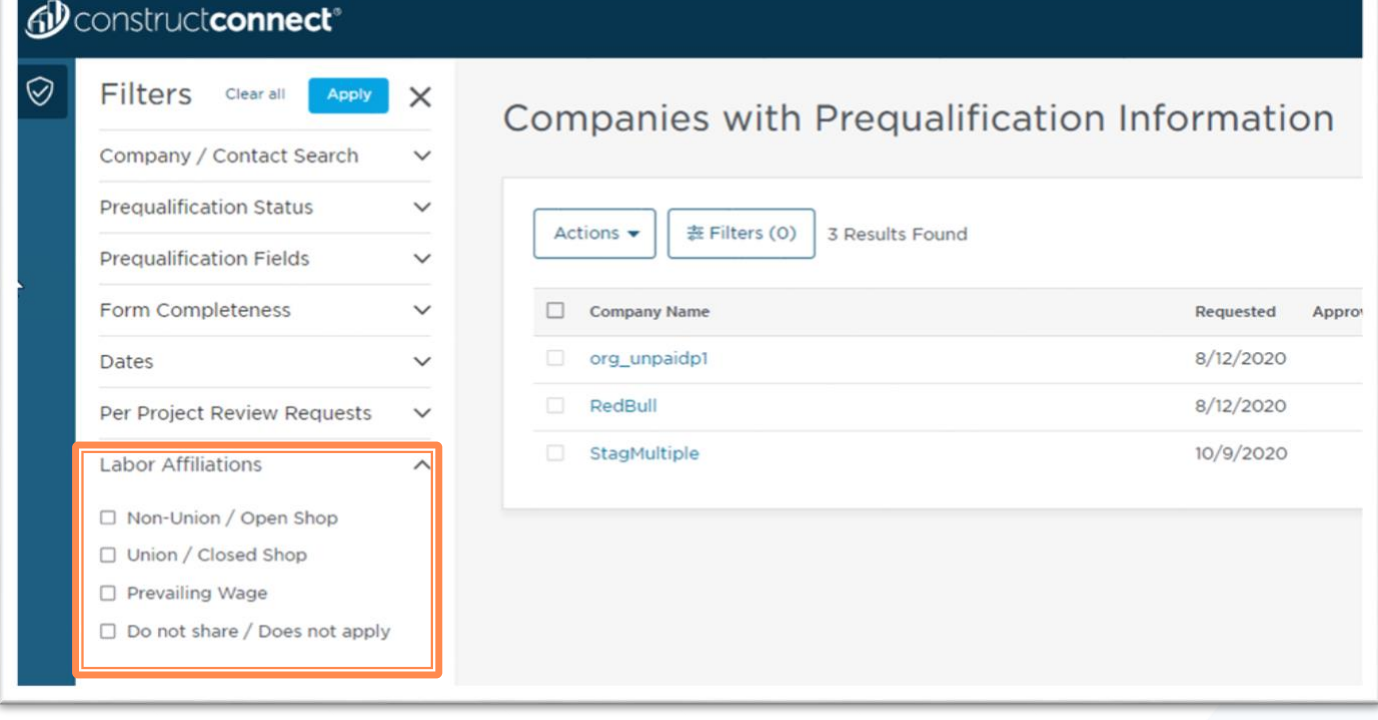

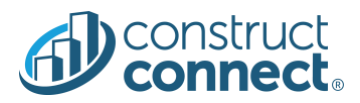

# <span id="page-5-0"></span>BID MANAGEMENT

<span id="page-5-1"></span>Bid Packages - Actions Button on All Bidders

• 'Remove Bidders from the Project' on the All Bidders tab from the Project view **is a new** enhancement

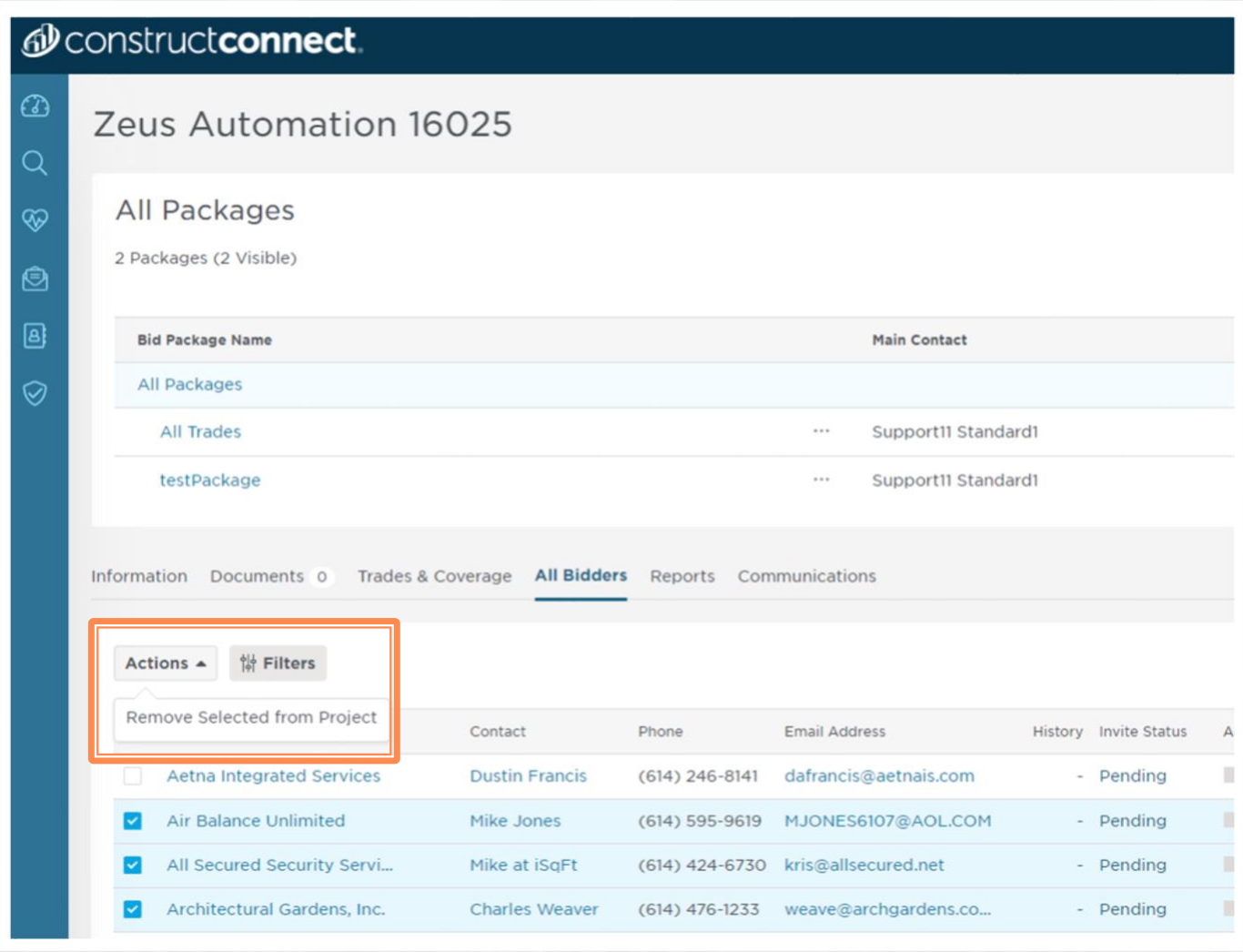

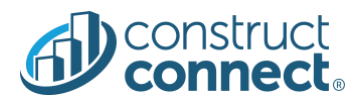

# <span id="page-6-0"></span>Invited Bid Packages – All Bidders tab

• View 'Invited Bid Packages' Column while in the All Packages view on the All Bidders tab.

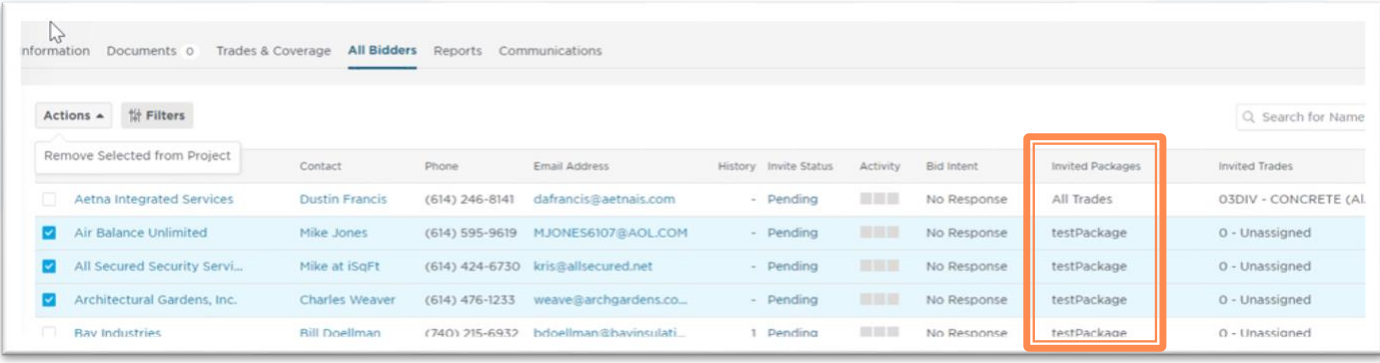

## <span id="page-6-1"></span>Project Name In-line Edit

• In-line editing is now available for your Project Name. Click on the project name to immediately edit the text.

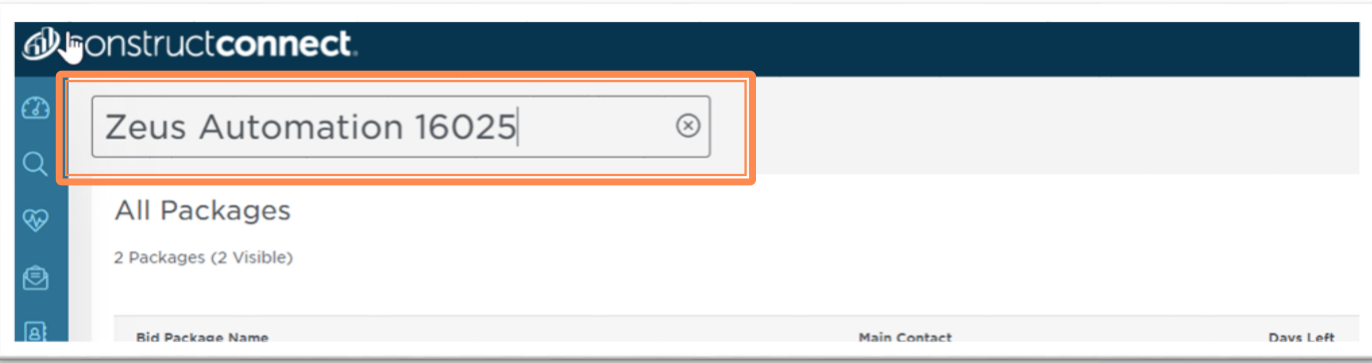

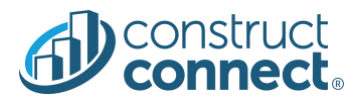

# <span id="page-7-0"></span>Reports Tab – Print and Export

• You can now print and export your reports for all Bid Packages on the Reports Tab while in the All Packages view. This is in addition to the previously released feature where you can print/export reports per package in package views.

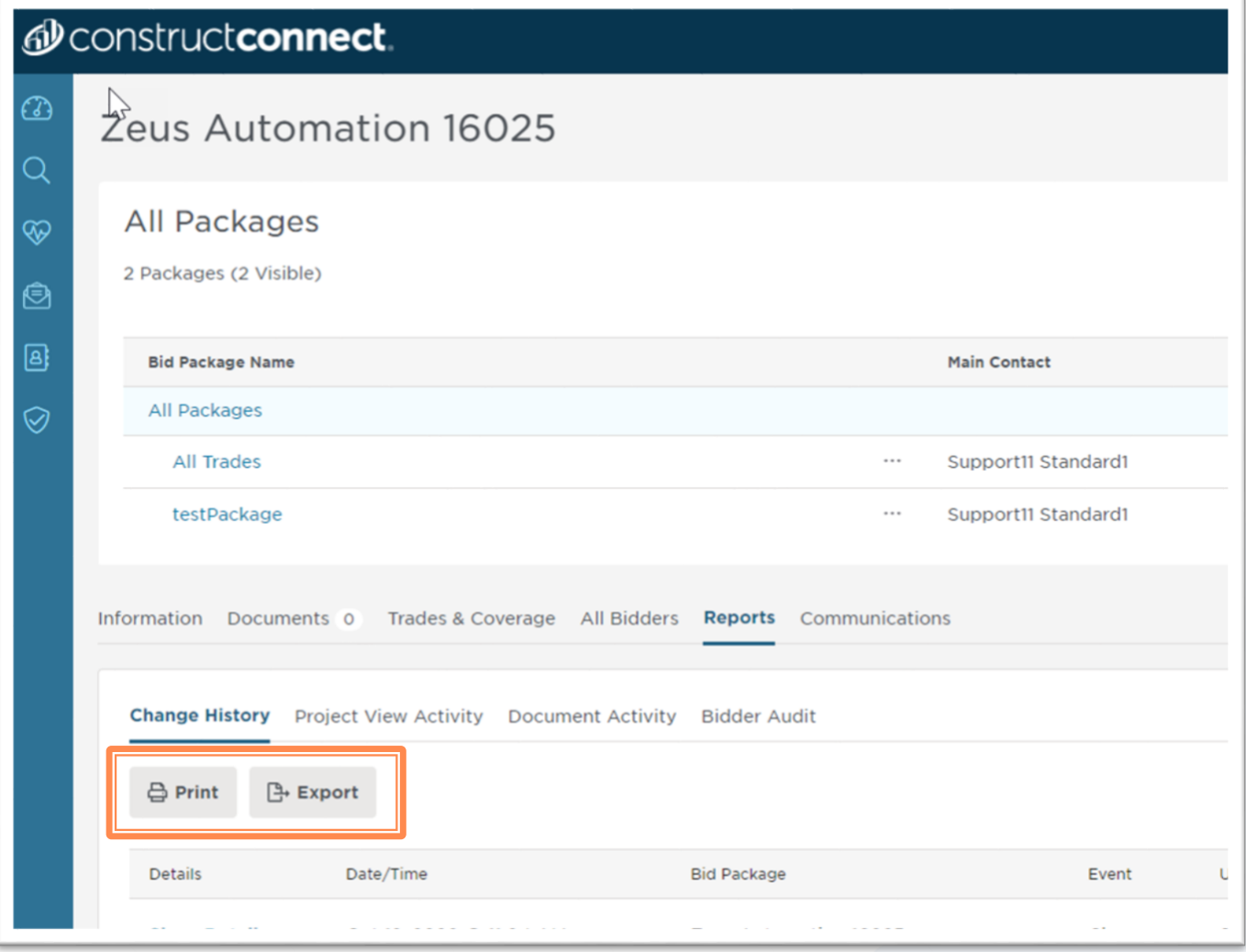

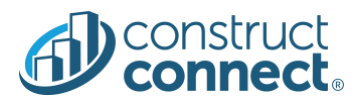

## <span id="page-8-0"></span>USER MANAGEMENT PORTAL

#### <span id="page-8-1"></span>Visibility into User Level Roles and Permissions

- The Company Admin users will be able to view the roles and permissions assigned to each user in the account.
- $\checkmark$  Value: Provides visibility to the permissions associated with a role and will provide clarity for the company administrators as they are assigning roles to each individual user.

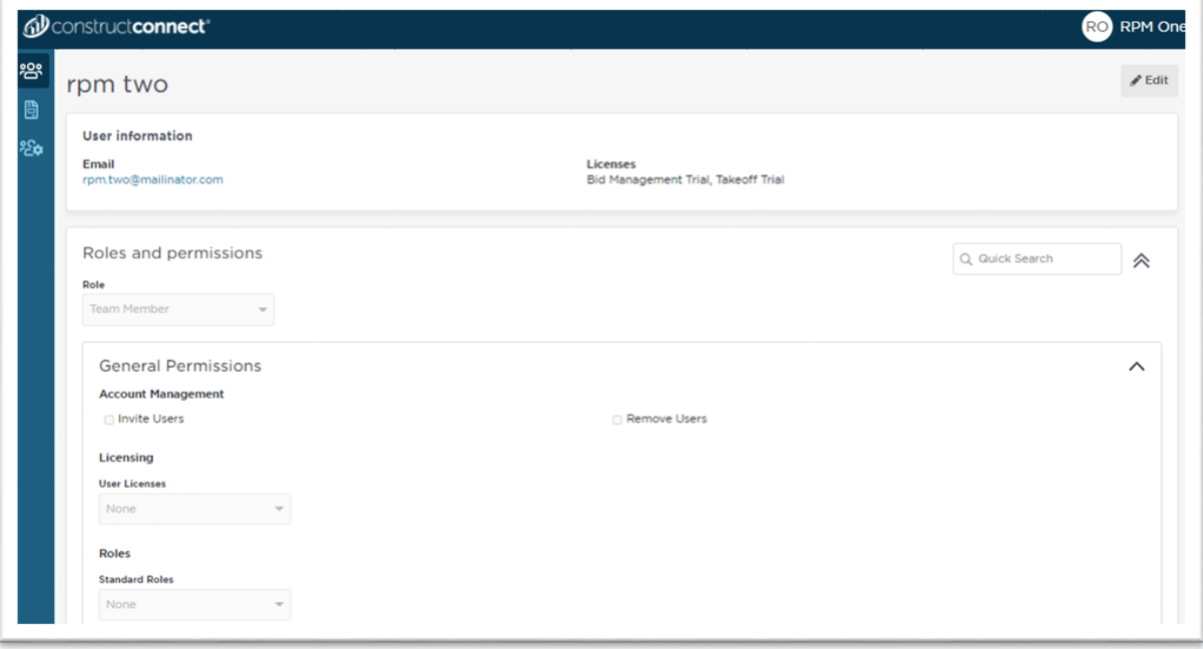

# <span id="page-8-2"></span>Visibility into who is using ConstructConnect Modules

• The Company Admin will be able to view the number or users assigned to each role and permissions assigned to each role.

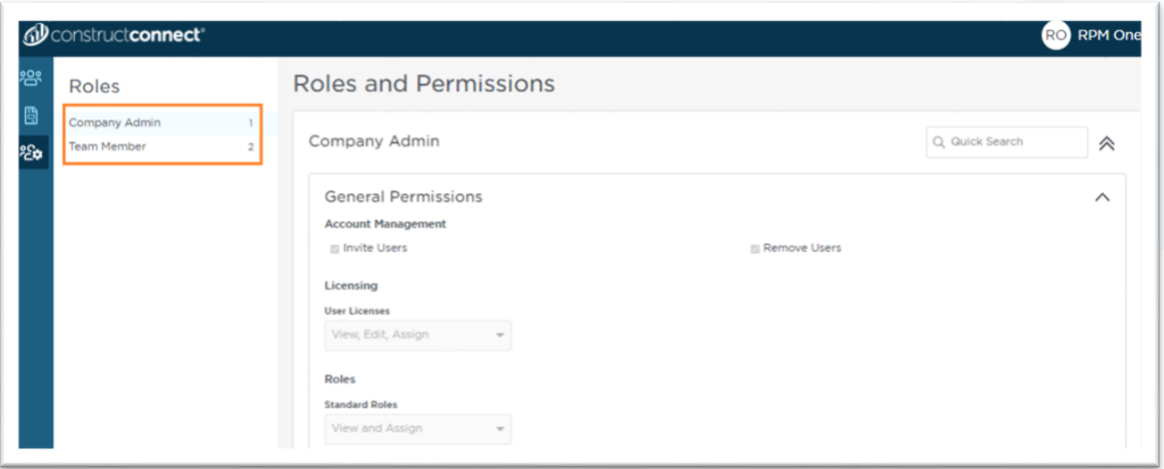

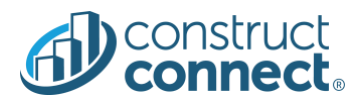

# <span id="page-9-0"></span>Filter based on Role

- The Company Admin will be able to filter the users based on their company role.
- **Value:** Offers high-level overview of what roles and permissions are assigned to users in the company.

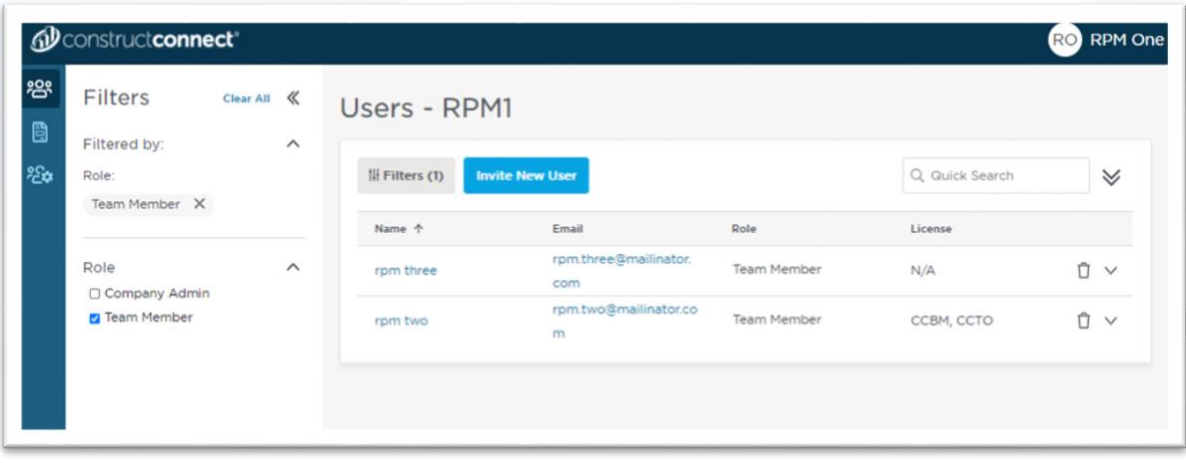

# <span id="page-9-1"></span>Self-Manage your Team's Licenses and Self-aggregation

- Licensed users should be able to accept invitation request and move organizations using self-aggregation process.
- **Value:** Users no longer need to request their company admins to remove their licenses before they are able to accept the invitation to move organizations